# SALARY OVERPAYMENT REFUNDS

## **SALARY OVERPAYMENT CODES**

### **BALANCE SHEET ACCOUNT CODES:**

- **9050 SALARY REFUNDS PAYABLE**
- **9700 STATE WITHHOLDING TAX**
- **9800 FEDERAL WITHOLDING TAX**
- **9903 EMPLOYEE & EMPLOYER FICA COST**

**OBJECT/SUB-OBJECT CODE:**

**0100 XX PERSONNEL COST**

**0200 01 FICA**

## Salary Overpayment Refund

- Step 1: Agency needs to contact GHRS to verify overpayment amount to collect from employee.
- Step 2: Agency collects money from employee (according to guidelines set in the Fiscal Policies and Procedures manual).
- Step 3: Agency fills out the SALARY OVERPAYMENT REFUND form (FRMS-25). \*Example of form is attached.
- Step 4: Agency enters a Cash Receipt transaction in AFNS.

Account Coding on the cash receipt **MUST** be: Fund Agency's AFNS Fund Agency Agency's three digit state code BS Code 9050 Salary Refunds Payable

The amount of the Cash Receipt is the <u>Net</u> Salary; this is the amount in Net Amount on form FRMS-25.

- Step 5: The Cash Receipt (FRMS-7) should be remitted to the State Treasury, RSA Union,  $6<sup>th</sup>$  Floor, Room 676. A copy of the Cash Receipt (FRMS-7) and a copy of the Salary Overpayment Refund (FRMS-25) **MUST** also be remitted to the Comptroller's Office, GHRS, RSA Union, 2nd Floor, Room 282.
- Step 6: After receipt of tax refund from applicable federal/state agency, GHRS will enter a JVA document in STAARS to transfer the taxes to the agency's 9050 account. The JVA will reference the agency's Cash Receipt.

Step 7: After reviewing the STAARS Business Intelligence Salary Overpayment report to so see which transfers have been completed, the Agency **MUST** enter a Journal Voucher transaction in AFNS to reduce BS 9050, reduce salary expense, and reduce the employer's share of FICA. This Journal Voucher **MUST** pass to STAARS so the same adjustments are updated in the statewide accounting system. Below is an example of the debit and credit entries.

```
Reduces BS 9050 Salary Refunds Payable
Decreases Salary Expenditure 
Decreases FICA Expenditure
AC ACTI- OBJ/ SUB BS DEBIT CREDIT
TP FUND AGCY ORG APPR VITY REV O/R ACCT AMOUNT AMOUNT
================================================================== 
02 XXXX XXX 9050 XXX.XX
22 XXXX XXX XXXX 0100 XX XXX.XX
22 XXXX XXX XXXX 0200 01 XXX.XX
```
**How to Calculate Journal Voucher Amounts**:

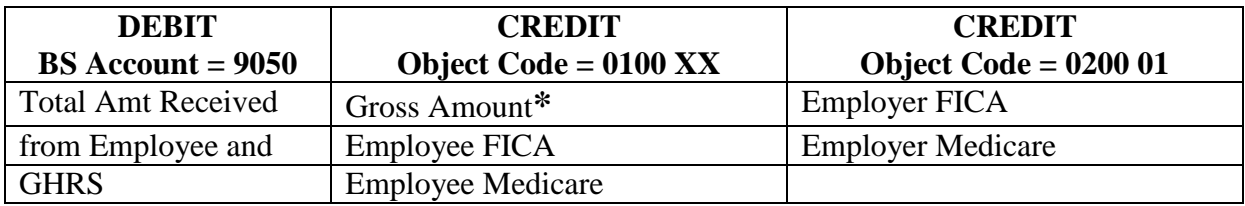

**\***Gross Amount equals the sum of Net Salary, Employee FICA, Employee Medicate, Employee Federal Withholding, Employee State Withholding, and Employee Occupational Taxes.

**NOTE**: It is **MANDATORY** that salary overpayment refunds be deposited in a timely manner to ensure the employee's payroll record is accurate prior to the issuance of Forms W-2.

**FRMS - 25 Rev 09/15** 

#### STATE OF ALABAMA DEPARTMENT OF FINANCE Division of Control and Accounts **Salary Overpayment Refunds**

This is a fillable form and will compute net and JV total.

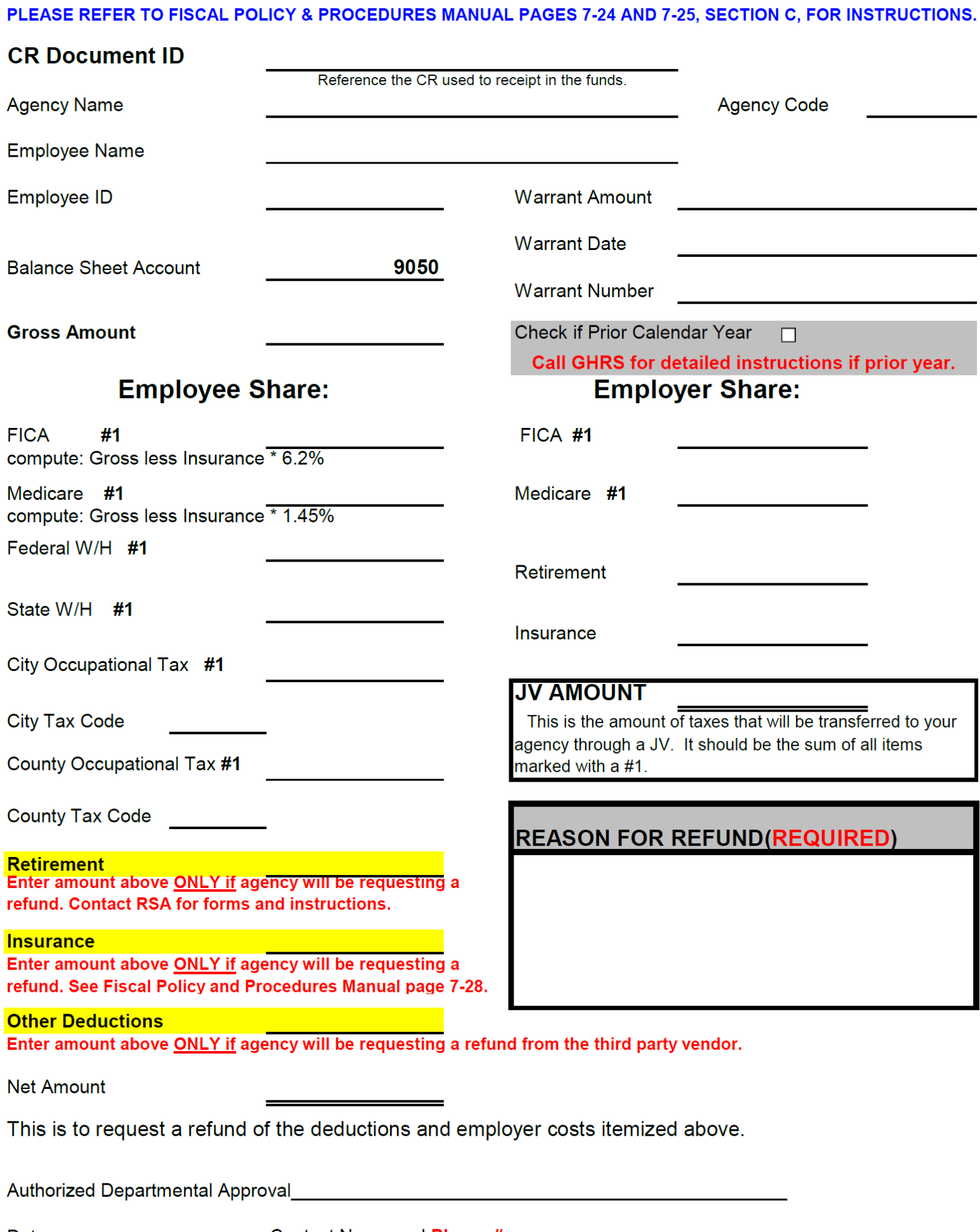

Date\_\_\_\_\_\_\_\_\_\_\_\_\_

5